# NX-48S **Bakteriální:** DNA Kit

## Uživatelský návod

**BD146, BD156, BD166 BD143, BD153, BD163**

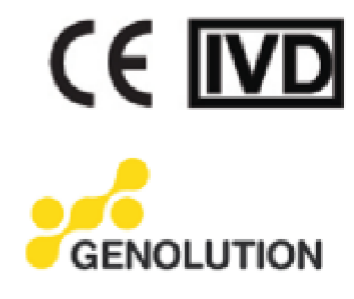

### Obsah

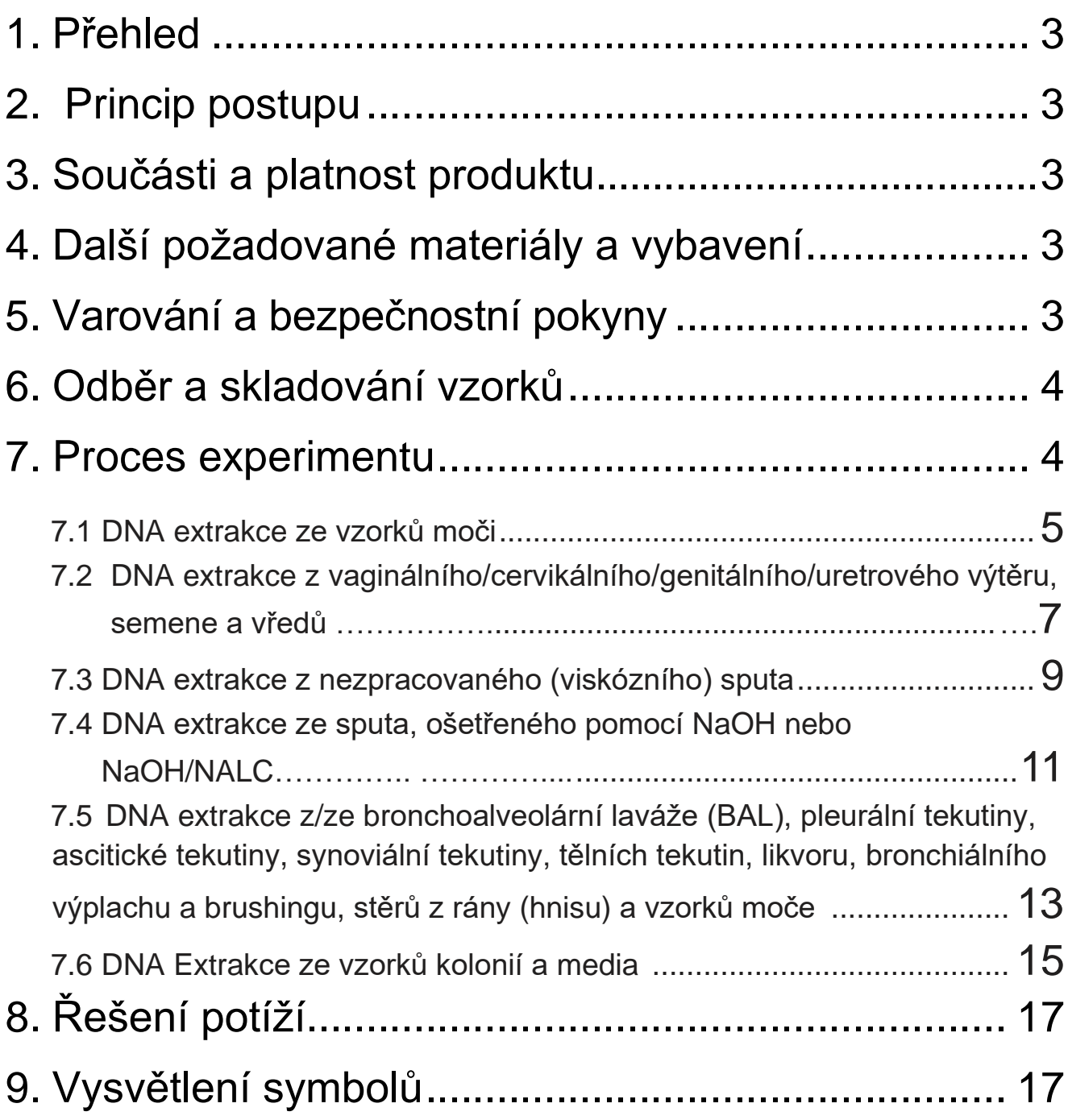

#### <span id="page-2-0"></span>**1. Přehled**

**Souprava NX-48S Bakteriální DNA Kit** slouží jako automatický extrakční systém pro izolaci vysoce kvalitní DNA ze vzorků moči, genitálních/vaginálních výtěrů, EPS, semene, sputa, BALu, BF a dalších typů vzorků. Tato extrakční souprava je navržena pro použití se systémem Nextractor® NX-48S pro zajištění izolace s velkým výtěžkem a vysokou kvalitou DNA ze vzorků. Podrobnosti najdete v samostatné příručce pro Nextractor® NX-48S.

#### <span id="page-2-1"></span>**2. Principy postupu**

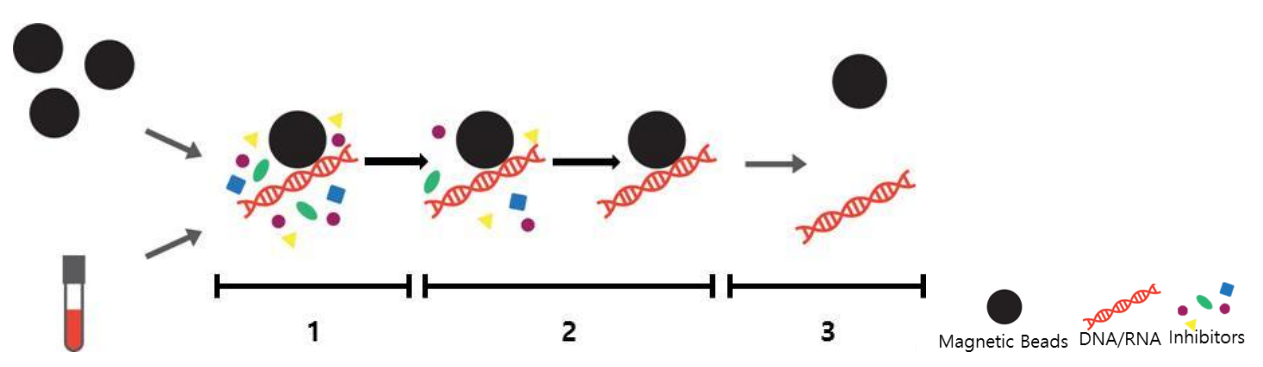

- 1. 『Lyzační fáze a vazba DNA na magnetické kuličky』. Nyní je vzorek smíchán s lyzačním roztokem a magnetickými kuličkami. V tomto kroku je DNA extrahována a váže se na magnetické kuličky.
- 2. 『DNA přečištění I / přečištění ll』. V tomto kroku jsou inhibitory ovlivňující PCR reakci odstraněny promývacím roztokem.
- 3. 『DNA eluční fáze』. V tomto kroku je DNA, která je vázána na magnetických kuličkách, uvolněna do elučního pufru.

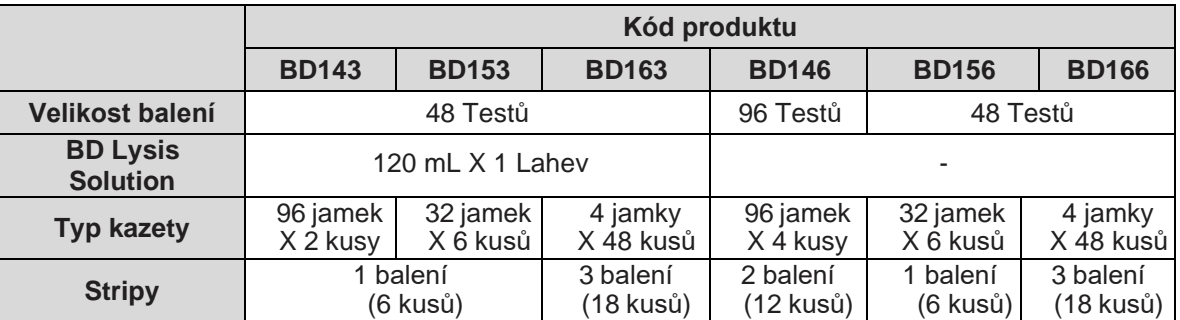

#### <span id="page-2-2"></span>**3. Součásti a platnost produkt**

• Platnost: Tento kit má dobu trvalivosti 1 rok za podmínek skladování 15~35°C.

#### <span id="page-2-3"></span>**4. Další požadované materiály a vybavení**

- 1. Jednorázové rukavice
- 2. Pipety a jednorázové špičky
- 3. Vortex
- 4. Mikrocentrifuga
- **5.** Automatický izolační systém **Nextractor® NX-48S**
- 6. Zahřívací blok

#### <span id="page-3-0"></span>**5. Varování a bezpečnostní pokyny**

Reagenční kazety obsahují ethanol a chaotropní sůl. Tyto látky by měly být považovány za hořlavé, škodlivé a dráždivé. Nextractor® NX-48S a reagenční kazety jsou navrženy pro použití s potenciálně infekčními látkami. Při manipulaci s infekčními látkami by uživatelé měli používat vhodné osobní ochranné prostředky (např. rukavice a laboratorní plášť).

Abyste předešli kontaminaci produktu ze strany uživatele a prostředí, před použitím oblast očistěte. Nepoužívejte produkt k jinému než určenému účelu.

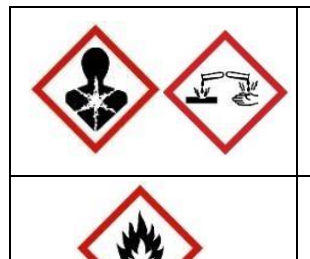

**Škodlivé** – může způsobit přecitlivělost při styku s kůží. Vyvarujte se kontaktu s kůží, používejte vhodné rukavice. Škodlivý pro vodní zdroje, může mít dlouhodobé nepříznivé účinky ve vodním prostředí. **Obsahuje:** Chaotropní sůl

**Vysoce hořlavé-** chraňte před zdrojem vznícení, zákaz kouření **Obsahuje**: Etanol

#### <span id="page-4-0"></span>**6. Odběr a skladování vzorků**

- (1) Odběr vzorků
- NX-48S Bacteria DNA Kit je optimalizován pro extrakci DNA/RNA z různých druhů vzorků.
- (2) Skladování vzorků
- Doporučuje se, aby byly klinické vzorky skladovány při teplotě -20 ~ -80°C.

#### **7. Proces experimentu**

#### **Důležité poznámky před spuštěním**

- NX-48S Bacteri DNA Kit by měl být používán se systémem Nextractor® NX-48S
	- \* \* Všechny izolace by měly být zpracovány při teplotě mezi 15~35°C.
	- \* \* Extrakční souprava Genolution by měla být udržována při teplotě mezi 15 ~ 35 °C. V opačném případě může být výsledek ovlivněn.

#### <span id="page-5-0"></span>**7.1 DNA Extrakce ze vzorků moči (BD146, BD156, BD166)**

#### **Postup**

- (1) Vortexujte vzorek moči po dobu 10 sekund. Přeneste asi 10 ~ 15 mL vzorku do čisté zkumavky.
- (2) Centrifugujte po dobu 15 minut při 3,000 otáčkách (rpm).
- (3) Odstraňte přebytečný supernatant a izolujte pouze z 250 µL vzorku.
- (4) Určete si přesný počet vzorků, který bude testován a opatrně sundejte těsnící fólii.
- (5) Vortexujte vzorek po dobu 10 sekund. Přeneste 200 µL vzorku do jamek pro vzorky do destičky. Při přidávání vzorků dávejte pozor, abyste nezaměnili vzorky.

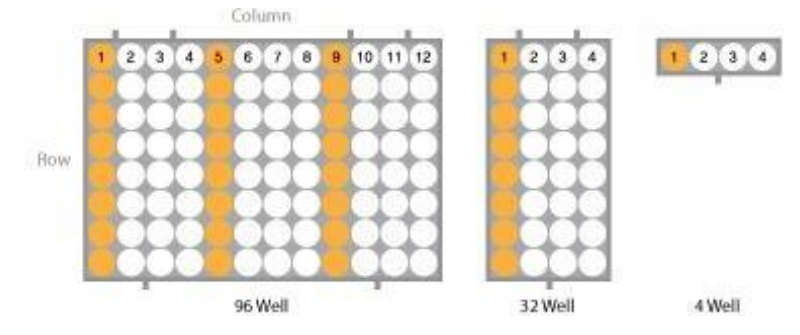

Jamky pro vzorky jsou zvýrazněny oranžově.

96 jamková destička: 1., 5., a 9. sloupec; 32 jamková destička: 1. sloupec; 4 jamková destička: 1. sloupec

- (6) Otevřete přední skleněná dvířka Nextractor® NX-48S a vytáhněte nakládací panel.
- (7) Vložte stripy do daných pozic držáku a plně je zatlačte dozadu. \*Ujistěte se, že jsou stripy dotlačeny úplně dovnitř.

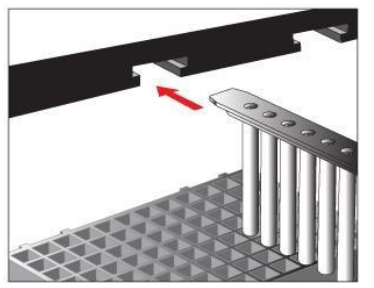

(8) Umístěte izolační kazety na nakládací panel.

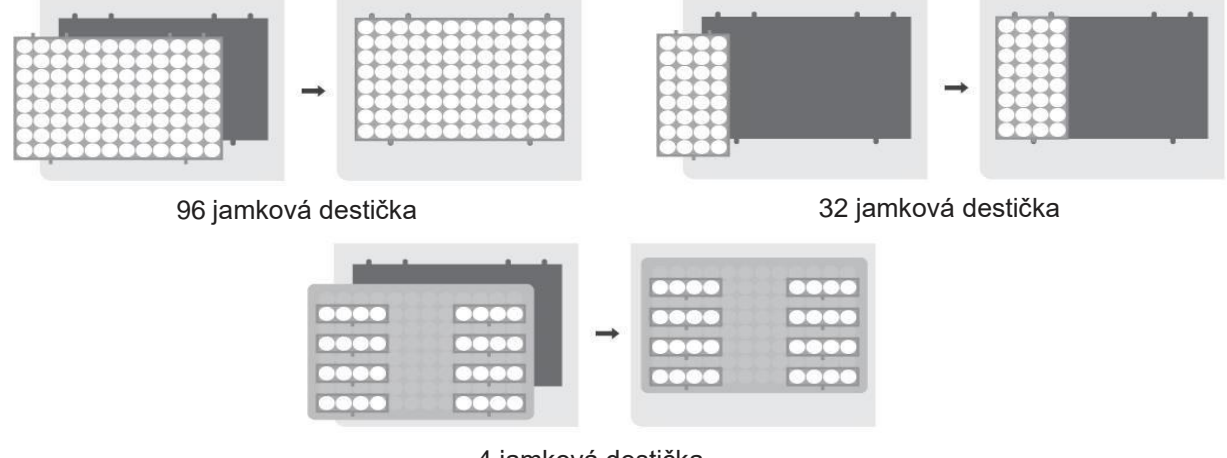

4 jamková destička

\* Umístěte 4-jamkovou kazetu na dodaný adaptér a položte jej na nakládací panel přístroje. Jemně zatlačte 4-jamkové kazety směrem dolů, aby se zajistilo, že jsou ve správné poloze a dobře sedí v nakládacím panelu.

(9) Zatlačte nakládací panel dovnitř, až uslyšíte cvaknutí. Zavřete dvířka přístroje jejich zatažením dolů.

(10) EXTRACTION  $\rightarrow$  vyberte oblý typ stripu  $\rightarrow$  SELECT PROTOCOL  $\rightarrow$  vyberte protokol BD  $\rightarrow$ Stisknutím tlačítka ON/OFF zapnete/vypnete ohřev pro levý a pravý blok → Stisknutím tlačítka Set potvrdíte nastavení → Start

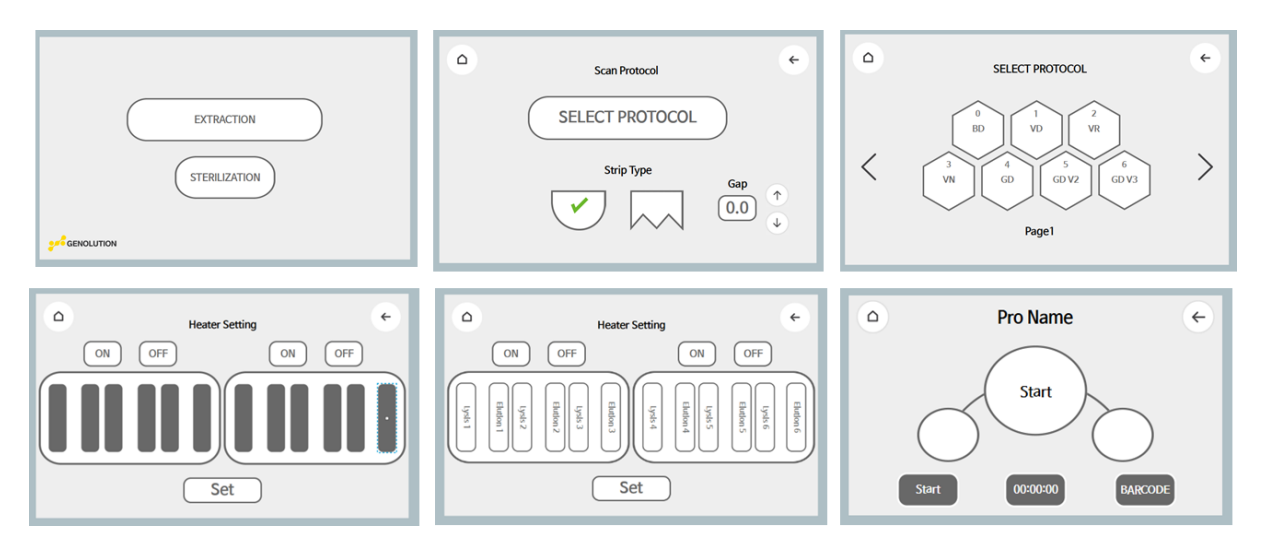

#### <span id="page-7-0"></span>**7.2 DNAExtrakce z vaginálních/cervikálních/genitálních/uretrálních výtěrů, semene a vředů (BD146, BD156, BD166)**

#### **Proces**

- (1) Určete si přesný počet vzorků, který bude testován a opatrně sundejte těsnící fólii.
- (2) Vortexujte vzorek po dobu 10 sekund. Přeneste 200 µL vzorku do jamek pro vzorky do destičky. Při přidávání vzorků dávejte pozor, abyste nezaměnili vzorky.

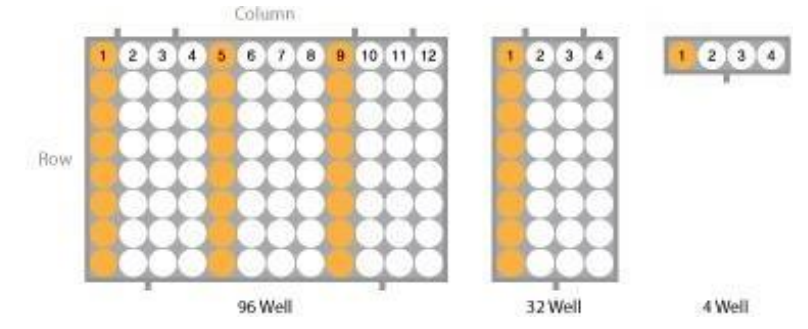

Jamky pro vzorky jsou zvýrazněny oranžově.

96 jamková destička: 1., 5., a 9. sloupec; 32 jamková destička: 1. sloupec; 4 jamková destička: 1. sloupec

- (3) Otevřete přední skleněná dvířka Nextractor® NX-48S a vytáhněte nakládací panel.
- (4) Vložte stripy do daných pozic držáku a plně je zatlačte dozadu. \* Ujistěte se, že jsou stripy dotlačeny úplně dovnitř.

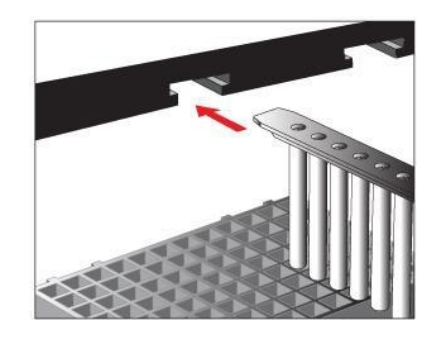

(5) Umístěte izolační kazety na nakládací panel.

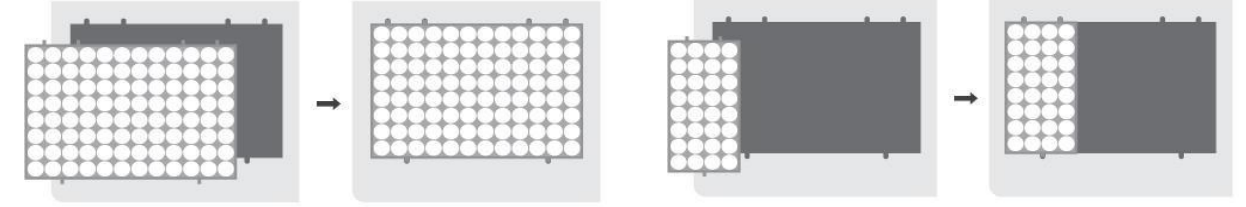

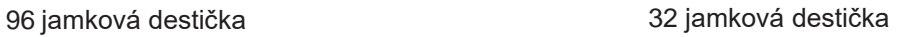

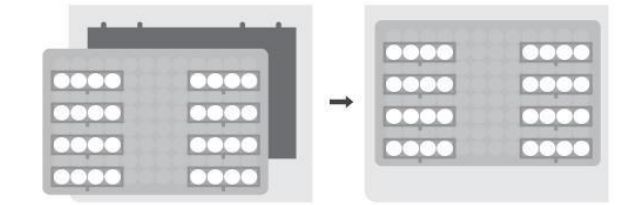

#### 4 jamková destička

\* Umístěte 4-jamkovou kazetu na dodaný adaptér a položte jej na nakládací panel přístroje. Jemně zatlačte 4 jamkové kazety směrem dolů, aby se zajistilo, že jsou ve správné poloze a dobře sedí v nakládacím panelu.

- (6) Zatlačte nakládací panel dovnitř, až uslyšíte cvaknutí. Zavřete dvířka přístroje jejich zatažením dolů.
- (7) EXTRACTION  $\rightarrow$  vyberte oblý typ stripu  $\rightarrow$  SELECT PROTOCOL  $\rightarrow$  vyberte protokol BD  $\rightarrow$ Stisknutím tlačítka ON/OFF zapnete/vypnete ohřev pro levý a pravý blok → Stisknutím tlačítka Set potvrdíte nastavení → Start

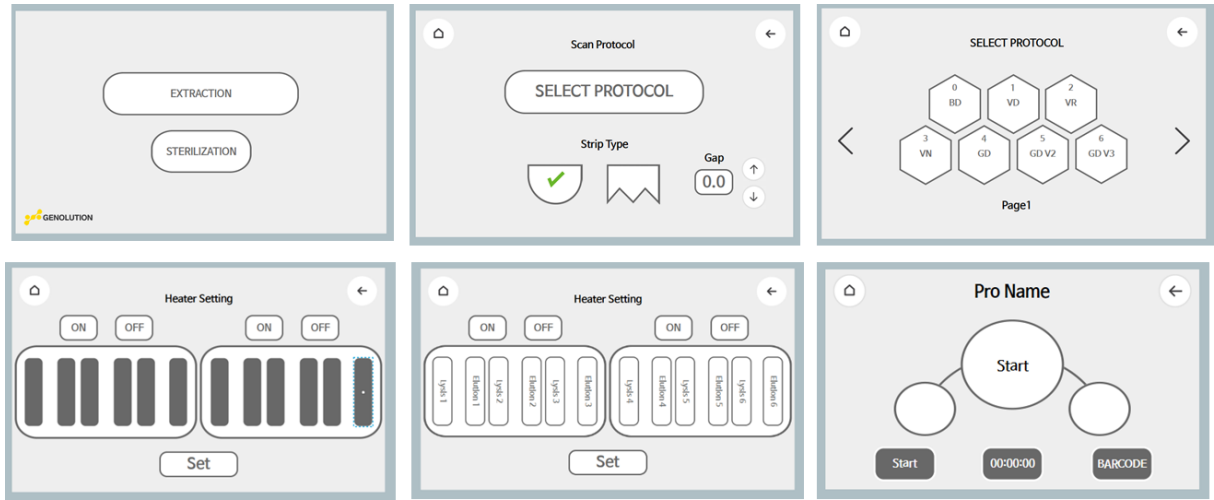

#### <span id="page-9-0"></span>**7.3 DNA Extrakce z čerstvého (viskózního) Sputa (BD143, BD153, BD163)**

#### **Proces**

#### *\*Důležitá poznámka*

*Jelikož inkubace vzorku s roztokem BD Lysis Solution rychle inaktivuje infekčnost Mycobacteria, všechny extrakční kroky by měly být provedeny až po tepelné inaktivaci, jak je popsáno v následném protokolu.* 

- (1) Přidejte 2~3x takové množství roztoku *BD Lysis Solution* k nezpracovanému vzorku sputa do zkumavky a vortexujte 10 sekund. Vzorek ponechte při pokojové teplotě 15~35°C po dobu 1 minuty.
- (2) Napipetujte 1 mL roztoku Solution Mixture do 1.5 mL zkumavky. Sputum by mělo přidáním roztoku zkapalnit pro snadnější manipulaci.
- (3) Inkubujte ve 100°C po dobu 5 minut v termálním bloku. Zahřívání vzorku kompletně inaktivuje všechny bakterie z bezpečnostních důvodů. Ujistěte, že jsou zkumavky řádně uzavřeny pomocí zámku (cap-lock) kvůli vysoké teplotě.
- (4) Určete si přesný počet vzorků, který bude testován a opatrně sundejte těsnící fólii.
- (5) Dávkujte každý vzorek do jamek pro vzorky na destičce. Dejte si pozor, abyste nezaměnili vzorky.

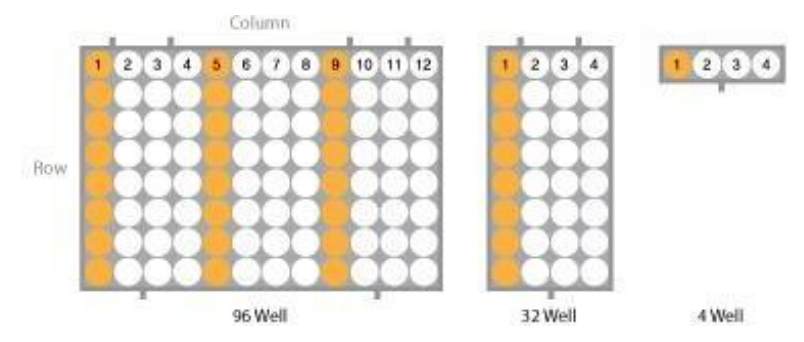

Jamky pro vzorky jsou zvýrazněny oranžově.

96 jamková destička: 1., 5., a 9. sloupec; 32 jamková destička: 1. sloupec; 4 jamková destička: 1. sloupec

- (6) Otevřete přední skleněná dvířka Nextractor® NX-48S a vytáhněte nakládací panel.
- (7) Vložte stripy do daných pozic držáku a plně je zatlačte dozadu.
	- \* Ujistěte se, že jsou stripy dotlačeny úplně dovnitř.

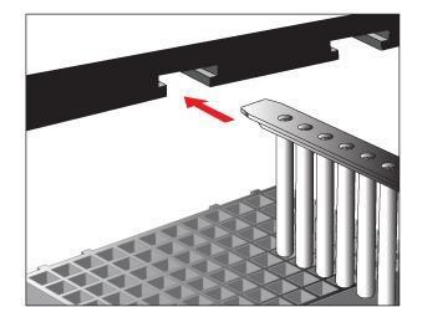

(8) Umístěte izolační kazety na nakládací panel.

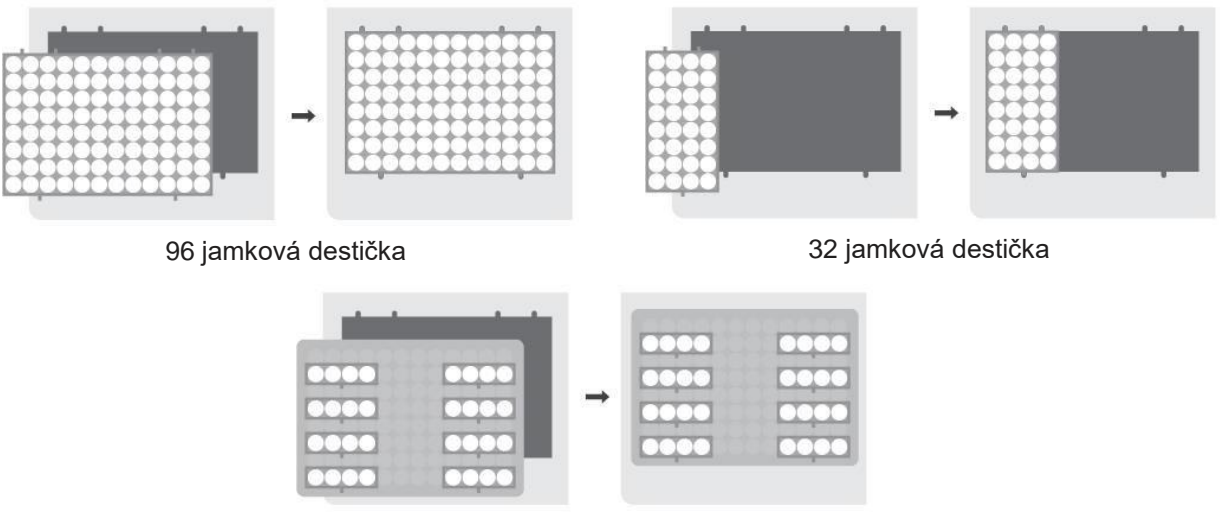

4 jamková destička

\*Umístěte 4-jamkovou kazetu na dodaný adaptér a položte jej na nakládací panel přístroje. Jemně zatlačte 4-jamkové kazety směrem dolů, aby se zajistilo, že jsou ve správné poloze a dobře sedí v nakládacím panelu

- (9) Zatlačte nakládací panel dovnitř, až uslyšíte cvaknutí. Zavřete dvířka přístroje jejich zatažením dolů.
- (10)EXTRACTION  $\rightarrow$  vyberte oblý typ stripu  $\rightarrow$  SELECT PROTOCOL  $\rightarrow$  vyberte protokol BD  $\rightarrow$ Stisknutím tlačítka ON/OFF zapnete/vypnete ohřev pro levý a pravý blok → Stisknutím tlačítka Set potvrdíte nastavení → Start
	- \* Bílé pozadí indikuje, že je ohřev pro bloky zapnutý.

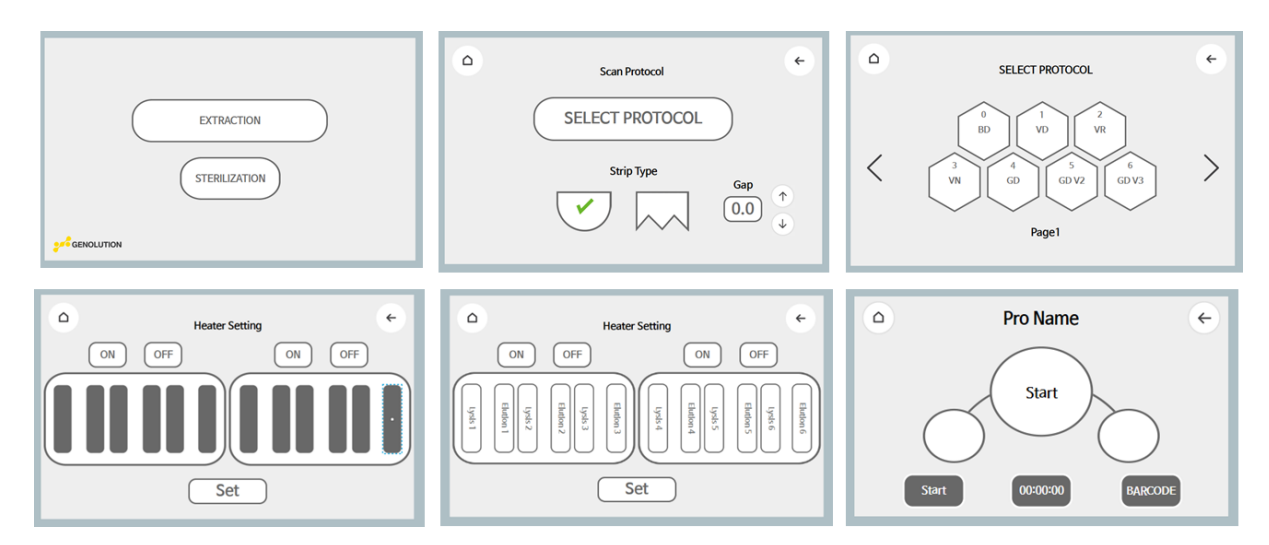

#### <span id="page-11-0"></span>**7.4 DNA Extrakce ze sputa přidáním NaOH nebo NaOH/NALC (BD143, BD153, BD163)**

#### **Proces**

#### *\*Důležitá poznámka*

*Jelikož inkubace vzorku sputa s roztokem BD Lysis Solution rychle inaktivuje infekčnost Mycobacteria, všechny extrakční kroky by měly být provedeny až po tepelné inaktivaci, jak je popsáno v následném protokolu.* 

- (1) Přeneste 1 mL NaOH, NaOH/NALC předem ošetřeného sputa do 1.5 mL centrifugační zkumavky a centrifugujte po dobu 1 minuty při 13,000 rpm (11,400 Xg).
- (2) Odstraňte nadbytečný supernatant a ponechte pouze 250 µL vzorku.
- (3) Přidejte 800 µL *BD Lysis Solution* a vortexujte dokut se pelet kompletně nerozpustí.
- (4) Inkubujte při 100°C po dobu 5 minut v termálním bloku. Zahřívání vzorku kompletně inaktivuje všechny bakterie z bezpečnostních důvodů. Ujistěte, že jsou zkumavky řádně uzavřeny pomocí zámku (cap-lock) kvůli vysoké teplotě.
- (5) Určete si přesný počet vzorků, který bude testován a opatrně sundejte těsnící fólii.
- (6) Dávkujte každý vzorek do jamek pro vzorky na destičce. Dejte si pozor, abyste nezaměnili vzorky.

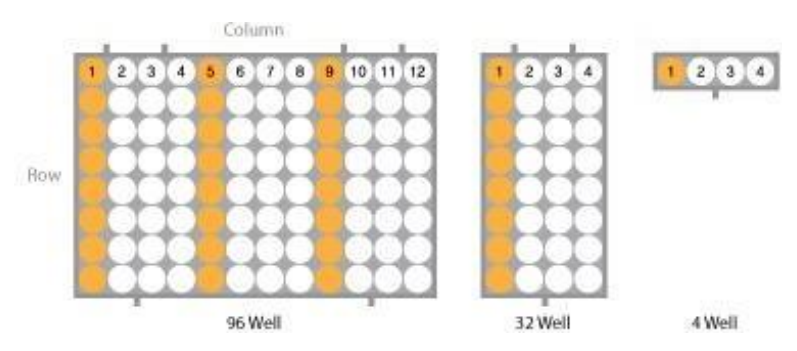

Jamky pro vzorky jsou zvýrazněny oranžově.

96 jamková destička: 1., 5., a 9. sloupec; 32 jamková destička: 1. sloupec; 4 jamková destička: 1. sloupec

- (7) Otevřete přední skleněná dvířka Nextractor® NX-48S a vytáhněte nakládací panel.
- (8) Vložte stripy do daných pozic držáku a plně je zatlačte dozadu.

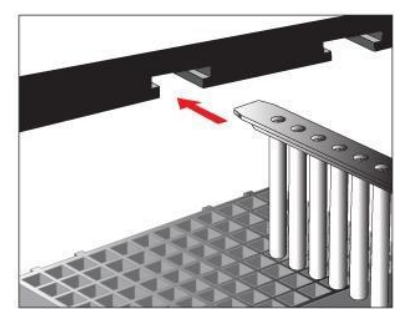

\* Ujistěte se, že jsou stripy dotlačeny úplně dovnitř.

Umístěte izolační kazety na nakládací panel.

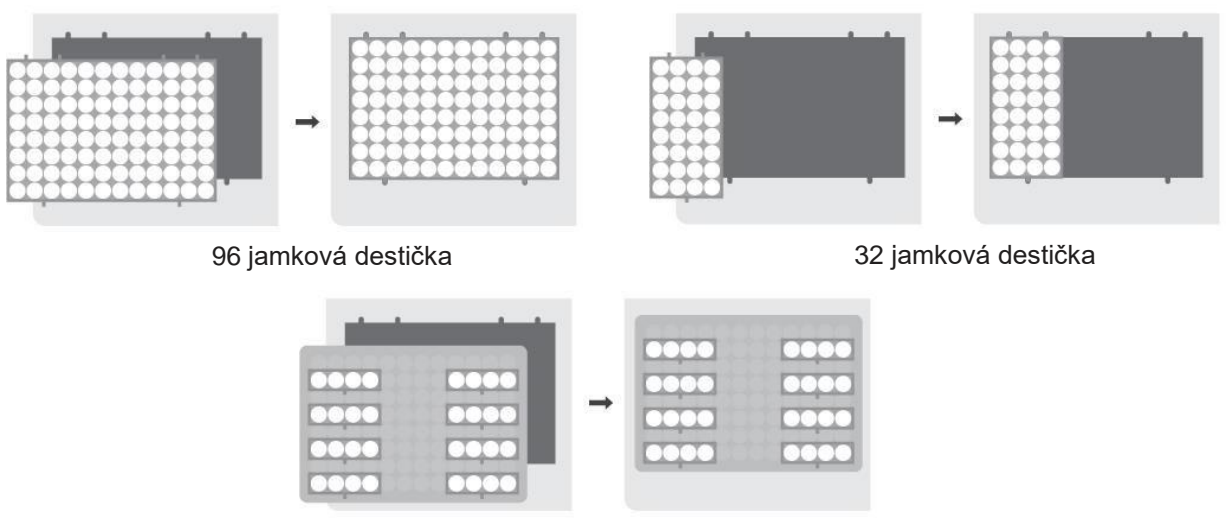

4 jamková destička

\*Umístěte 4-jamkovou kazetu na dodaný adaptér a položte jej na nakládací panel přístroje. Jemně zatlačte 4-jamkové kazety směrem dolů, aby se zajistilo, že jsou ve správné poloze a dobře sedí v nakládacím panelu.

(9) Zatlačte nakládací panel dovnitř, až uslyšíte cvaknutí. Zavřete dvířka přístroje jejich zatažením dolů.

(10) EXTRACTION  $\rightarrow$  vyberte oblý typ stripu  $\rightarrow$  SELECT PROTOCOL  $\rightarrow$  vyberte protokol BD  $\rightarrow$ Stisknutím tlačítka ON/OFF zapnete/vypnete ohřev pro levý a pravý blok → Stisknutím tlačítka Set potvrdíte nastavení → Start

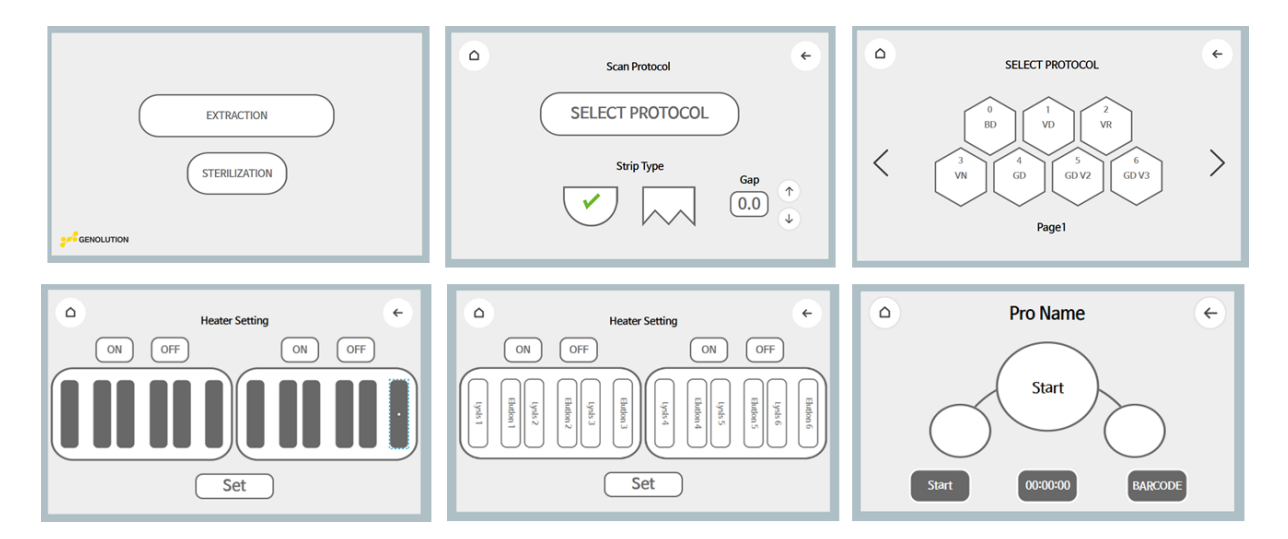

#### <span id="page-13-0"></span>**7.5 [DNA extrakce z/ze bronchoalveolární laváže \(BAL\), pleurální tekutiny,](#page-13-0) [ascitické](#page-13-0)  [tekutiny, synoviální tekutiny, tělních tekutin, likvoru, bronchiálního výplachu a](#page-13-0)  [brushing,](#page-13-0) stěrů z rány (hnisu) [a vzorků moče](#page-13-0) (BD143, BD153, BD163)**

#### **Proces**

#### *\*Důležitá poznámka*

*Jelikož inkubace vzorku sputa s roztokem BD Lysis Solution rychle inaktivuje infekčnost Mycobacteria, všechny extrakční kroky by měly být provedeny až po tepelné inaktivaci, jak je popsáno v následném protokolu.* 

(1) Vzorek vortexujte po dobu 10 vteřin. Přeneste 1 mL vzorku do 1.5 mL centrifugační zkumavky. Centrifugujte po dobu 1 minuty při 13,000 rpm (11,400 x g).

\*Pokud vzorek obsahuje velké množství krve, použijte pouze 250 µL vzorku.

\*Pokud je vzorek příliš lepkavý či viskózní, použijte protokol pro "DNA extrakce z čerstvého (lepkavého/viskózního) sputa".

- (2) Odstraňte nadbytečný supernatant a ponechte pouze 250 µL vzorku.
- (3) Přidejte 800 µL *BD Lysis Solution* a vortexujte dokut se pelet kompletně nerozpustí.
- (4) Inkubujte při 100°C po dobu 5 minut v termálním bloku. Zahřívání vzorku kompletně inaktivuje všechny bakterie z bezpečnostních důvodů. Ujistěte, že jsou zkumavky řádně uzavřeny pomocí zámku (cap-lock) kvůli vysoké teplotě.
- (5) Určete si přesný počet vzorků, který bude testován a opatrně sundejte těsnící fólii.
- (6) Dávkujte každý vzorek do jamek pro vzorky na destičce. Dejte si pozor, abyste nezaměnili vzorky.

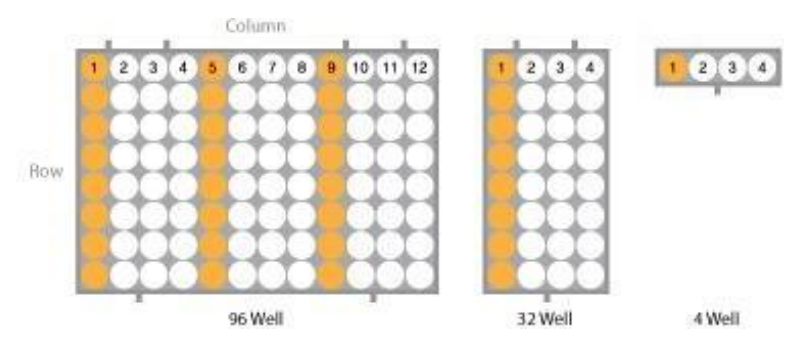

Jamky pro vzorky jsou zvýrazněny oranžově.

96 jamková destička: 1., 5., a 9. sloupec; 32 jamková destička: 1. sloupec; 4 jamková destička: 1. sloupec

- (7) Otevřete přední skleněná dvířka Nextractor® NX-48S a vytáhněte nakládací panel.
- (8) Vložte stripy do daných pozic držáku a plně je zatlačte dozadu. \* Ujistěte se, že jsou stripy dotlačeny úplně dovnitř.

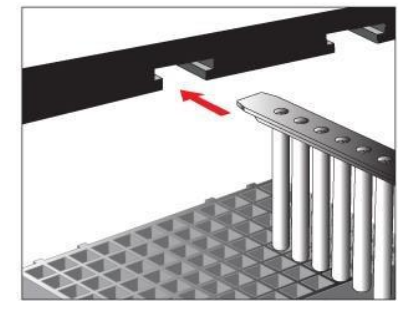

Umístěte izolační kazety na nakládací panel.

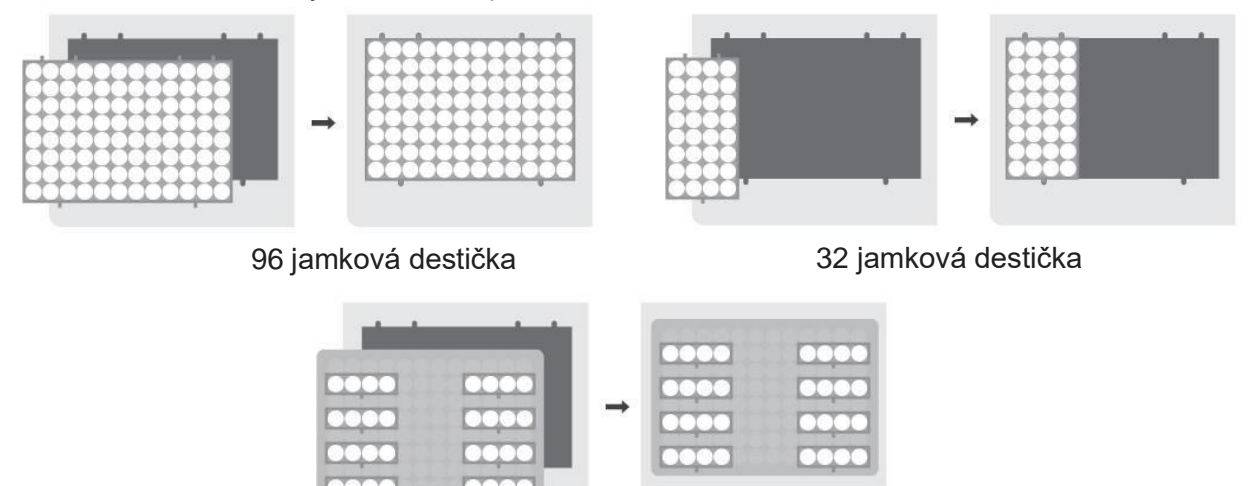

4 jamková destička

Umístěte 4-jamkovou kazetu na dodaný adaptér a položte jej na nakládací panel přístroje. Jemně zatlačte 4-jamkové kazety směrem dolů, aby se zajistilo, že jsou ve správné poloze a dobře sedí v nakládacím panelu

- (9) Zatlačte nakládací panel dovnitř, až uslyšíte cvaknutí. Zavřete dvířka přístroje jejich zatažením dolů.
- (10)EXTRACTION  $\rightarrow$  vyberte oblý typ stripu  $\rightarrow$  SELECT PROTOCOL  $\rightarrow$  vyberte protokol BD  $\rightarrow$ Stisknutím tlačítka ON/OFF zapnete/vypnete ohřev pro levý a pravý blok → Stisknutím tlačítka Set potvrdíte nastavení → Start

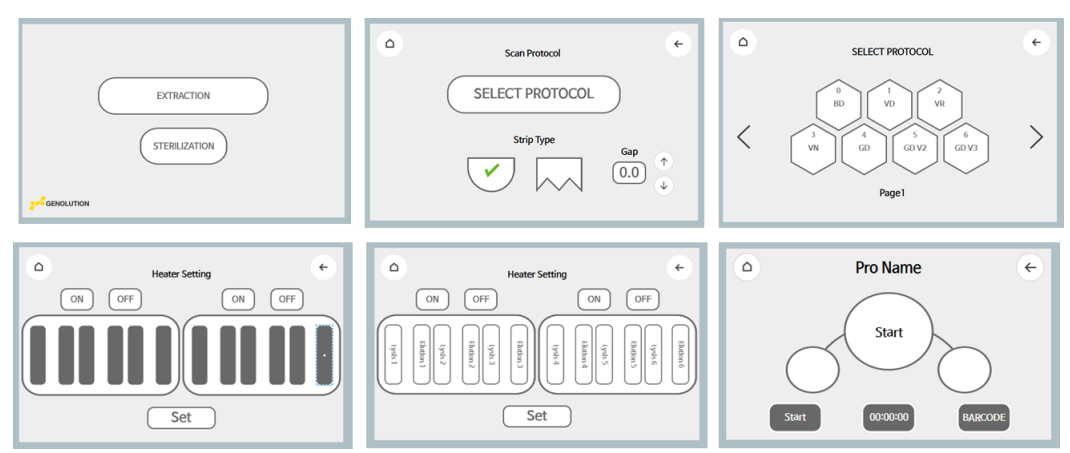

#### <span id="page-15-0"></span>**7.6 DNA Extrakce ze vzorků kolonií a media (BD143, BD153, BD163)**

#### **Proces**

#### *\*Důležitá poznámka*

*Jelikož inkubace vzorku sputa s roztokem BD Lysis Solution rychle inaktivuje infekčnost Mycobacteria, všechny extrakční kroky by měly být provedeny až po tepelné inaktivaci, jak je popsáno v následném protokolu*

- (1) (1-1) Rozsuspendujte vzorek kolonií v 1X PBS nebo sterilní destilované vodě (250 µL). (1-2) Po promíchaní vzorku media pomocí vortexu, přidejte 250 µL vzorku do 1.5 mL centrifugační zkumavky.
- (2) Přidejte 800 µL *BD Lysis Solution* ke vzorku bakterií nebo media a vortexujte 10 sekund.
- (3) Inkubujte při 100°C po dobu 5 minut v termálním bloku. Zahřívání vzorku kompletně inaktivuje všechny bakterie z bezpečnostních důvodů. Ujistěte, že jsou zkumavky řádně uzavřeny pomocí zámku (cap-lock) kvůli vysoké teplotě
- (4) Určete si přesný počet vzorků, který bude testován a opatrně sundejte těsnící fólii.
- (5) Dávkujte každý vzorek do jamek pro vzorky na destičce. Dejte si pozor, abyste nezaměnili vzorky.

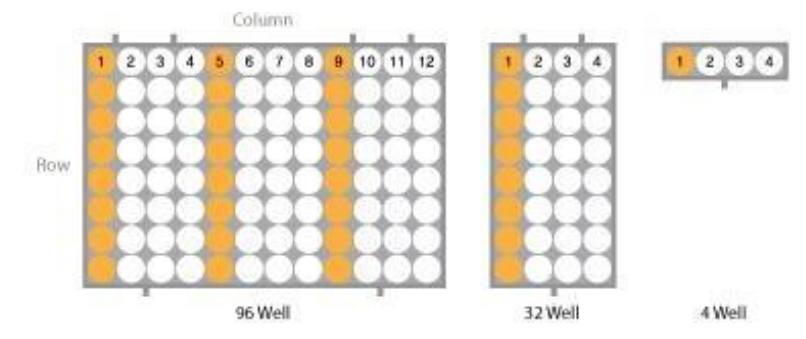

Jamky pro vzorky jsou zvýrazněny oranžově.

96 jamková destička: 1., 5., a 9. sloupec; 32 jamková destička: 1. sloupec; 4 jamková destička: 1. sloupec

- (6) Otevřete přední skleněná dvířka Nextractor® NX-48S a vytáhněte nakládací panel.
- (7) Vložte stripy do daných pozic držáku a plně je zatlačte dozadu.
	- \* Ujistěte se, že jsou stripy dotlačeny úplně dovnitř.

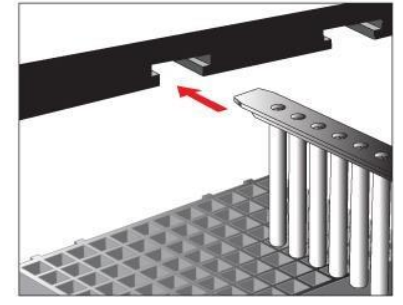

Umístěte izolační kazety na nakládací panel.

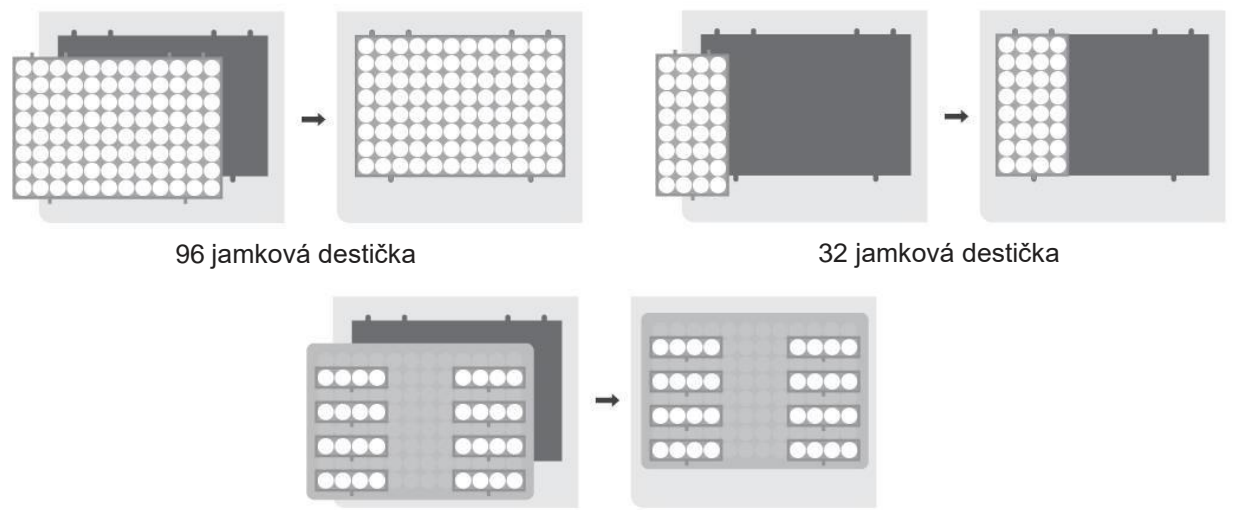

4 jamková destička

\* Umístěte 4-jamkovou kazetu na dodaný adaptér a položte jej na nakládací panel přístroje. Jemně zatlačte 4-jamkové kazety směrem dolů, aby se zajistilo, že jsou ve správné poloze a dobře sedí v nakládacím panelu.

- (8) Zatlačte nakládací panel dovnitř, až uslyšíte cvaknutí. Zavřete dvířka přístroje jejich zatažením dolů.
- (9) EXTRACTION  $\rightarrow$  vyberte oblý typ stripu  $\rightarrow$  SELECT PROTOCOL  $\rightarrow$  vyberte protokol BD  $\rightarrow$ Stisknutím tlačítka ON/OFF zapnete/vypnete ohřev pro levý a pravý blok → Stisknutím tlačítka Set potvrdíte nastavení → Start

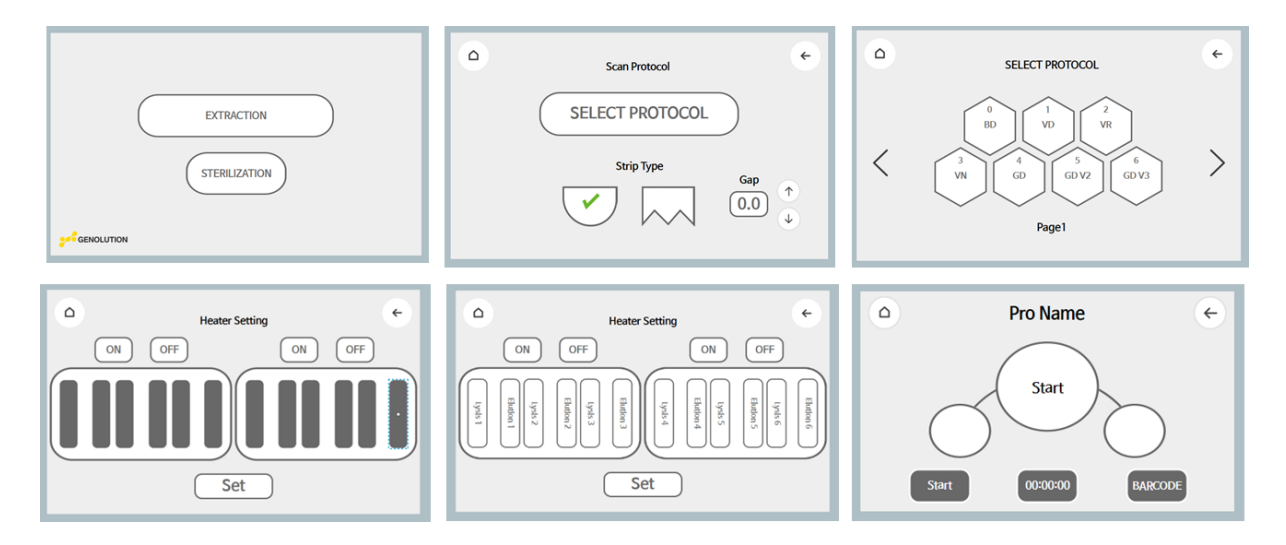

#### <span id="page-17-0"></span>**8. Řešení potíží**

Máte-li jakékoli dotazy týkající se produktu, kontaktujte prosím společnost Genolution nebo místního distributora.

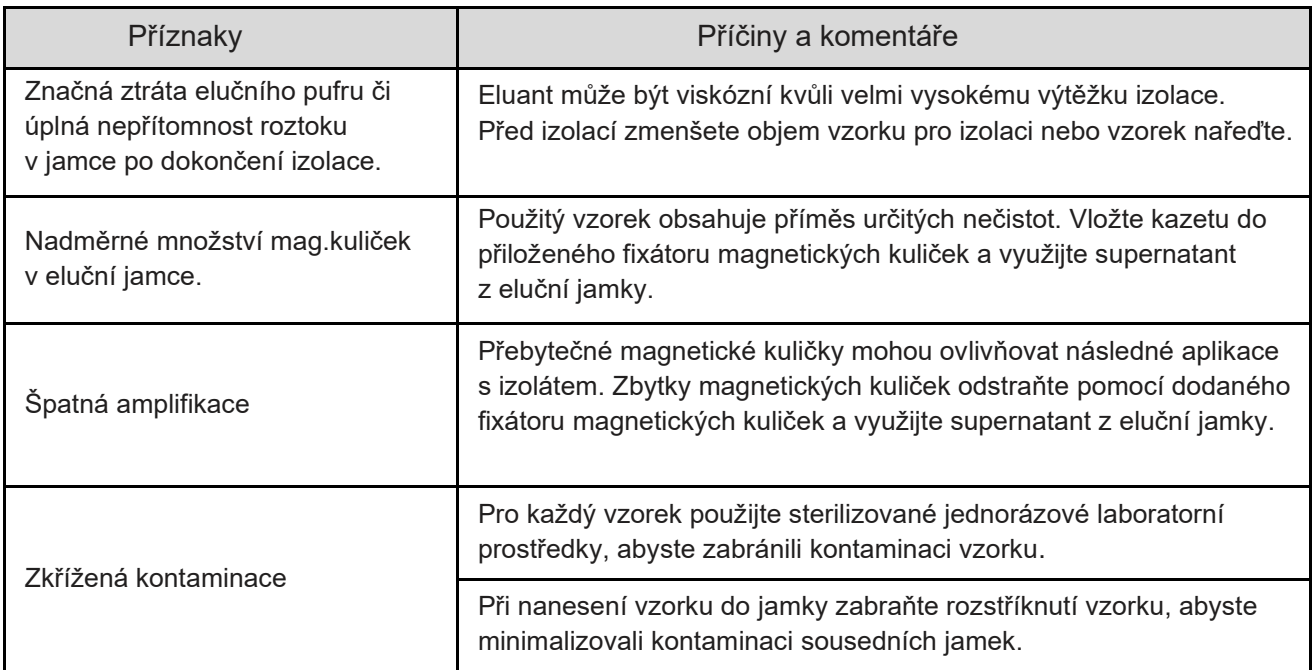

#### **9. Vysvětlení symbolů**

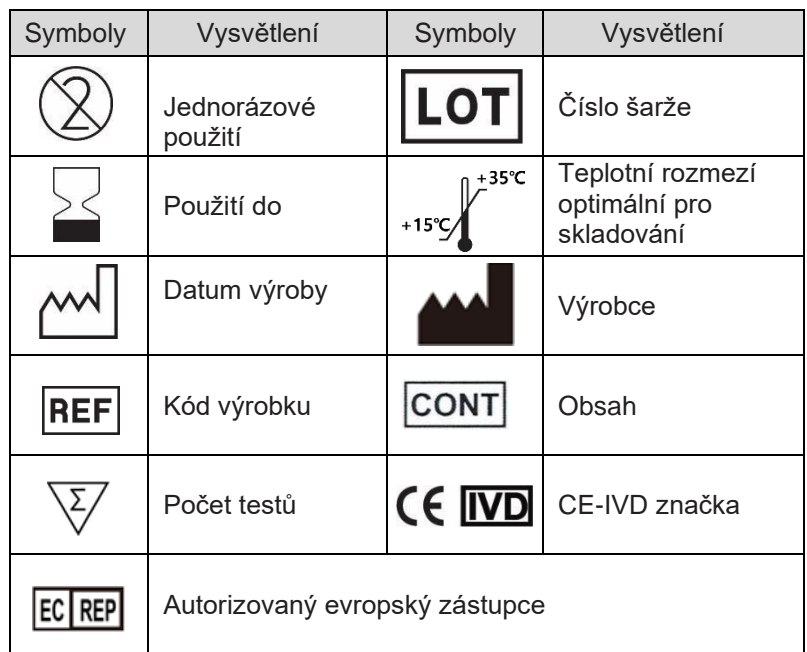

#### **Head Office**

Address: Rm 506, Rm 804, Bldg.A, 11, Beobwon-ro 11-gil, Songpa-gu, Seoul 05836, Republic of Korea

Tel: +82-2-449-8670 Fax: +82-2-449-8671